## **Magento 2 - Plattform in microtech büro+ einrichten**

Mit Programmbereich

Die Einrichtung eines Magento 2-Shops erfolgt über den Bereich E-COMMERCE – STAMMDATEN – Register: "Plattformen":

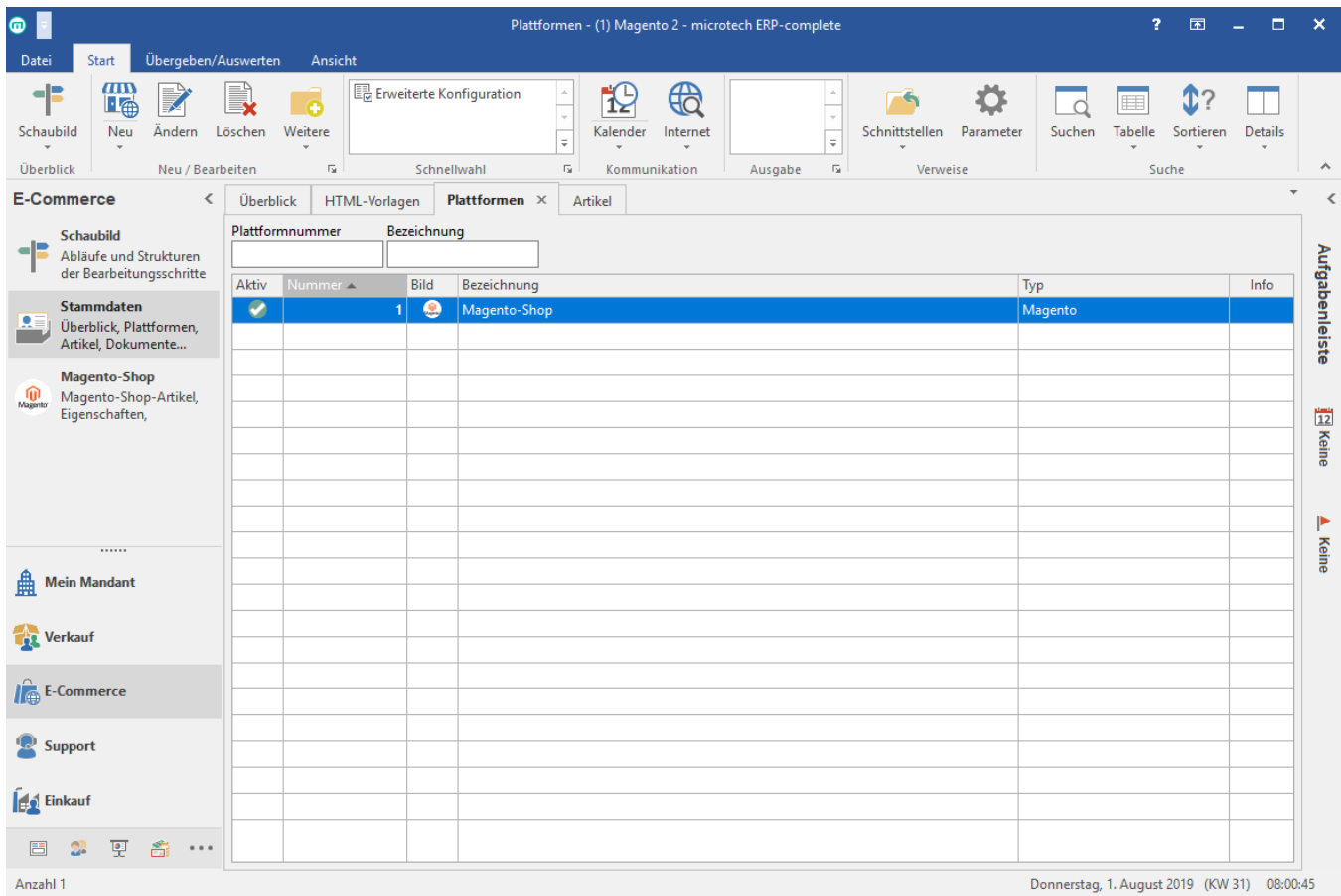

Mit der Schaltfläche: NEU wird die Erfassungsmaske für eine neue Plattform geöffnet:

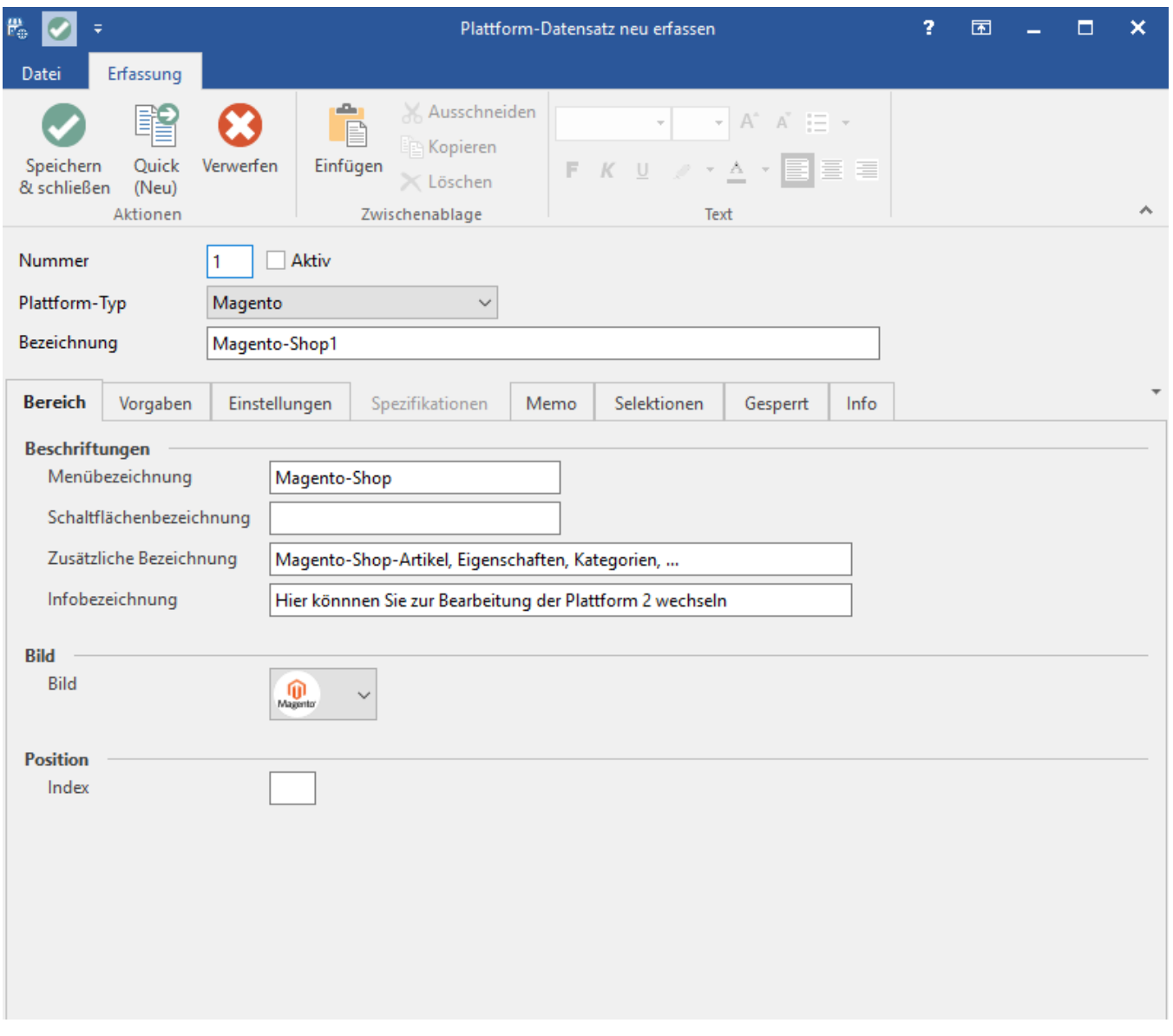

**Info**

Nachdem die Anlage der Plattform mit der Schaltfläche "Speichen & Schließen" bestätigt wurde, öffnet sich über eine Abfrage die Konfiguration der Plattform in der Middleware.

## **Info**

Nähere Informationen zu Plattformen können in der ausführlichen Kundeninformation entnommen werden: ["Plattform anlegen"](https://hilfe.microtech.de/display/PROG/Plattform+anlegen).